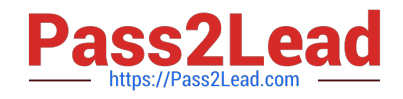

# **9A0-351Q&As**

Adobe Illustrator CC Recertification Exam

# **Pass Adobe 9A0-351 Exam with 100% Guarantee**

Free Download Real Questions & Answers **PDF** and **VCE** file from:

**https://www.pass2lead.com/9a0-351.html**

100% Passing Guarantee 100% Money Back Assurance

Following Questions and Answers are all new published by Adobe Official Exam Center

**C** Instant Download After Purchase **83 100% Money Back Guarantee** 

- 365 Days Free Update
- 800,000+ Satisfied Customers

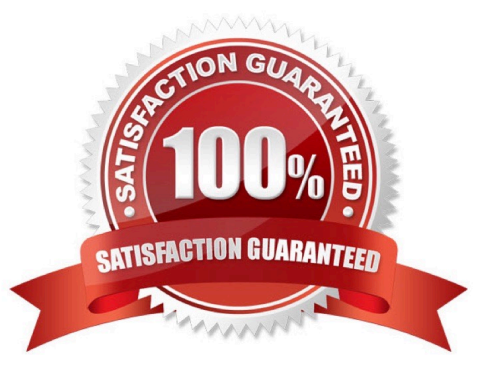

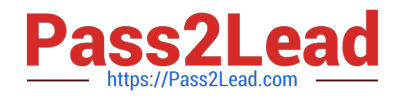

You create several overlapping objects in Illustrator and apply the Screen blending mode to those objects. You then group the objects and move the group onto a different colored background and notice that the appearance of those objects changes. How can you prevent the colors from changing when moved onto a background object of a different color?

A. Choose Isolate Blending in the Transparency panel.

B. Change the opacity to 0% in the Transparency panel.

C. Choose Knockout Group in the Transparency panel.

D. Choose Opacity and Mask Define Knockout Shape in the Transparency panel.

Correct Answer: A

#### **QUESTION 2**

You want to vary the width of one side of a stroke, in one area of a path, using the Width tool. How can you achieve this result?

A. Choose an option from the Variable Width Profile menu in the Control panel, then click and drag to the side of the path that you want to modify.

B. In the Stroke panel, change the alignment of the stroke on the path in the direction that you want the stroke modified.

C. Using the Width tool, click and drag to the side of the path that you want to modify.

D. Choose the Width tool, hold down the Option key (OS X) or Alt key (Windows), and drag in the direction that you want to modify the stroke.

Correct Answer: C

#### **QUESTION 3**

You are working on an Illustrator image and wish to receive comments as a Work In Progress in Behance. How would you do this while in Illustrator?

A. Choose File > Share on Behance and tag your document as Work In Progress.

B. Choose File > Export and choose Behance as the format. Then choose Work in Progress

C. Choose File > Share on Behance. Then change the Visible To setting to Feedback Circle.

D. Choose File > Share on Behance. Then change your Visible To setting to Everyone.

Correct Answer: A

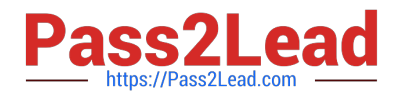

You notice using Pixel Preview that the edges of some objects appear fuzzy. How should you identify these objects?

- A. Choose Select > Same > Appearance
- B. Choose Select > Object > Not Aligned To Pixel Grid
- C. Choose Select > Object > Point Type Objects
- D. Choose Select > Same > Blending Mode
- Correct Answer: B

# **QUESTION 5**

How can you select a group of objects that are contained within another group (i.e., a nested group)?

- A. Click on the group with the Selection tool
- B. Alt+click (Windows) or Option+click (OS X) with the Selection tool
- C. Click on the group with the Direct Selection tool
- D. Alt+click (Windows) or Option+click (OS X) with the Direct Selection tool

Correct Answer: C

### **QUESTION 6**

Click the Exhibit tab to see the exhibit.

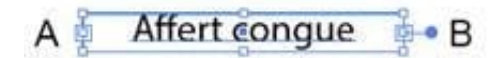

You want to convert an area type object to a point type object. How should you do this?

- A. Right+double+click the edge of the frame.
- B. Right+click the edge of the frame and choose Point.
- C. Double-click the center point handle.
- D. Double-click handle B.
- E. Double-click handle A.

Correct Answer: C

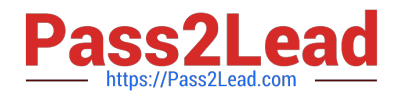

Click the Exhibit tab to see the exhibit.

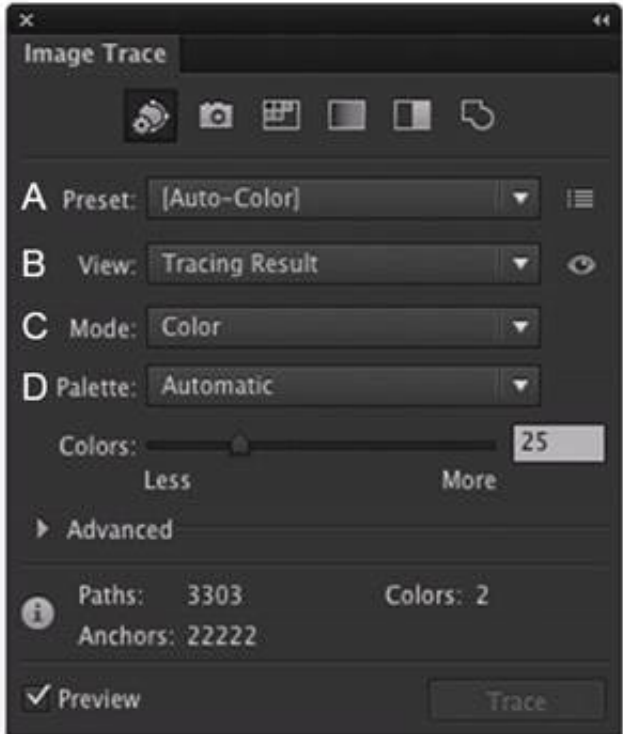

Which Image Trace Panel option gives you the ability to trace your image using the Document Library swatches?

A. Preset (A)

B. View (B)

- C. Mode (C)
- D. Palette (D)

Correct Answer: D

#### **QUESTION 8**

How should you replace an existing global swatch with another swatch?

- A. Delete the existing swatch, then rename the new swatch to match the deleted swatch.
- B. Open the Swatch Options dialog box and change the new swatch name to match the existing swatch.
- C. Command+drag (OS X) or Ctrl+drag (Windows) the new swatch over the existing swatch.
- D. Option+drag (OS X) or Alt+drag (Windows) the new swatch over the existing swatch.

Correct Answer: D

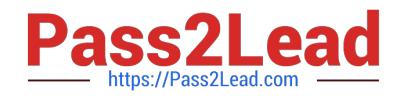

You\\'d like to set numbers in type using old style proportional figures, and the font you\\'re using contains those characters. Where do you select the Proportional Oldstyle option?

- A. TheOpenType panel.
- B. The Character panel.
- C. The Glyphs panel.
- D. The Find Font dialog box.

Correct Answer: A

# **QUESTION 10**

You want to see if the font you are using contains the ligature that you can use instead of the fl letter combination. Where can you examine the complete character set of the font?

- A. The Character panel.
- B. The Glyphs panel.
- C. TheOpenType panel.
- D. The Find Font dialog box

Correct Answer: C

[9A0-351 PDF Dumps](https://www.pass2lead.com/9a0-351.html) [9A0-351 Practice Test](https://www.pass2lead.com/9a0-351.html) [9A0-351 Study Guide](https://www.pass2lead.com/9a0-351.html)